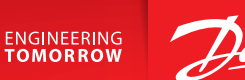

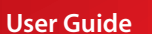

# **Danfoss** *Icon™* **Wireless Display** Room Thermostat

BC296644500531hu-000101 | VUMDB147 | 088N3686 www.icon.danfoss.com

#### **A termosztát felébresztése**

Érintse meg a képernyőt. Megjelenik az aktuális szobahőmérséklet (A. ábra). Ha be van kapcsolva a fűtés vagy a hűtés, akkor megjelenik a Fűtés ikon  $\mathcal{W}_i$ , illetve a Hűtés ikon  $\ddot{\ddot{\mathbf{X}}}$ .

A képernyő 10 másodperc elteltével kikapcsol.

## **A hőmérséklet beállítása**

Ébressze fel a termosztátot: A hőmérsékletet a  $\bigwedge$  vagy  $\bigvee$  gomb megérintésével állíthatja be (az érték villogása jelzi, hogy beállítás van folyamatban). Az új beállítás megerősítéséhez érintse meg a  $\sqrt{\ }$  gombot.

### **A Settings (Beállítások) menü megnyitása**

Ébressze fel a termosztátot: Tartsa ujját a gombon a menü megnyitásához (B. ábra).

A **∧** és ∨ gombbal mozoghat a menüben, és a √ gombbal erősítheti meg a választást.

 $A \leftarrow$  gomb megérintésével visszatérhet a menühöz.

### **Menük**

- MF | Hőmérséklet-korlátozás, azaz a helyiség hőmérsékletének megengedett beállítási tartománya.
- ME 2: Termékazonosító ezzel a kóddal azonosítható a termék.
- ME 3: A termosztát áthelyezése esetén végezzen kapcsolat-ellenőrzést. Ellenőrizze a jelet: 80%-os vagy ennél nagyobb érték "erős kapcsolatot" jelez.
- : Állítsa be a padlófelület min. és max. hőmérsékletét (a menü csak akkor jelenik meg, ha a termosztát rendelkezik padlóérzékelővel).

*Fontos: A 4., 6. és 7. menühöz csak a telepítő férhet hozzá.*

### **Elemcsere**

Az elemek teljes lemerüléshez közeledve, aktiváláskor "BAT LO" (Lemerült elem) felirat jelenik meg a termosztáton.

Elemcseréhez vegye le a termosztátot a fali tartóról (felfelé csúsztatva), majd cserélje az elemeket két minőségi 1,5 V-os AA-elemre (C. ábra).

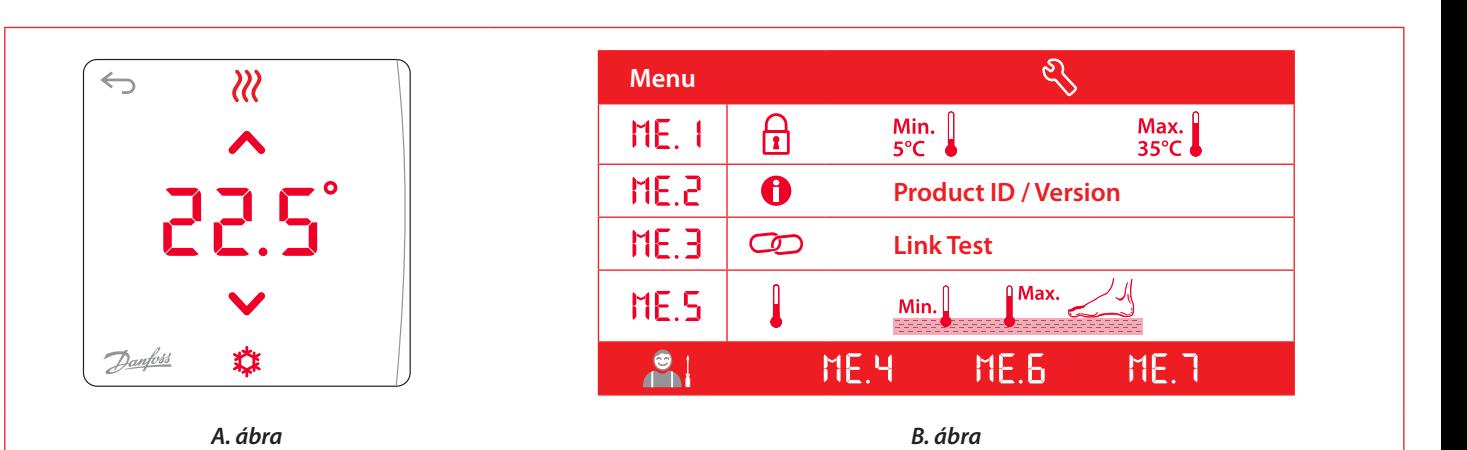

*C. ábra*